## **HLA ANTIBODY DETECTION – LUMINEX (GEN-PROBE LIFECODES)**

## **1 PURPOSE**

This procedure describes the steps required to detect human IgG antibodies to HLA Class I and Class II antigens using Gen-Probe Lifecodes LifeScreen Deluxe, Lifecodes Class I ID, Lifecodes Class II ID, Lifecodes LSA Class I and Lifecodes LSA Class II kits.

## **2 SCOPE**

This procedure applies to both the screening and specific antibody identification assays utilizing Gen-Probe Lifecodes reagents for the Luminex 100 flow cytometer.

### **3 DEFINITIONS AND ACRONYMS**

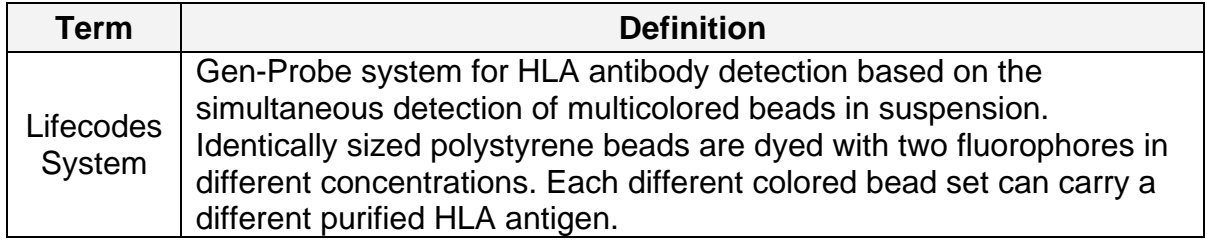

### **4 RELATED PROCEDURES – N/A**

#### **5 SPECIMEN**

#### 5.1 **Acceptable**

• Serum separated from fresh whole blood collected without anticoagulant using aseptic technique. Store serum that cannot be immediately tested at 2- 8˚C for no longer than 48 hours or frozen at -50 to -80˚C for long-term storage. Separate serum from red cells when stored or shipped to avoid hemolysis. Avoid repeated freeze / thaw cycles (**see also Appendix I**).

#### 5.2 **Unacceptable**

- Serum contaminated with bacteria, immune complexes or other immunoglobulin aggregates. If present, these can cause increased nonspecific binding and erroneous results.
- Serum repeatedly frozen and thawed. This can weaken antibody reactivity.

## **6 REAGENTS**

**Warning:** Gen-Probe reagents contain 0.1% sodium azide as a preservative which may react with lead and copper plumbing to form explosive metal azides. Use large amounts of water when discarding materials down a sink.

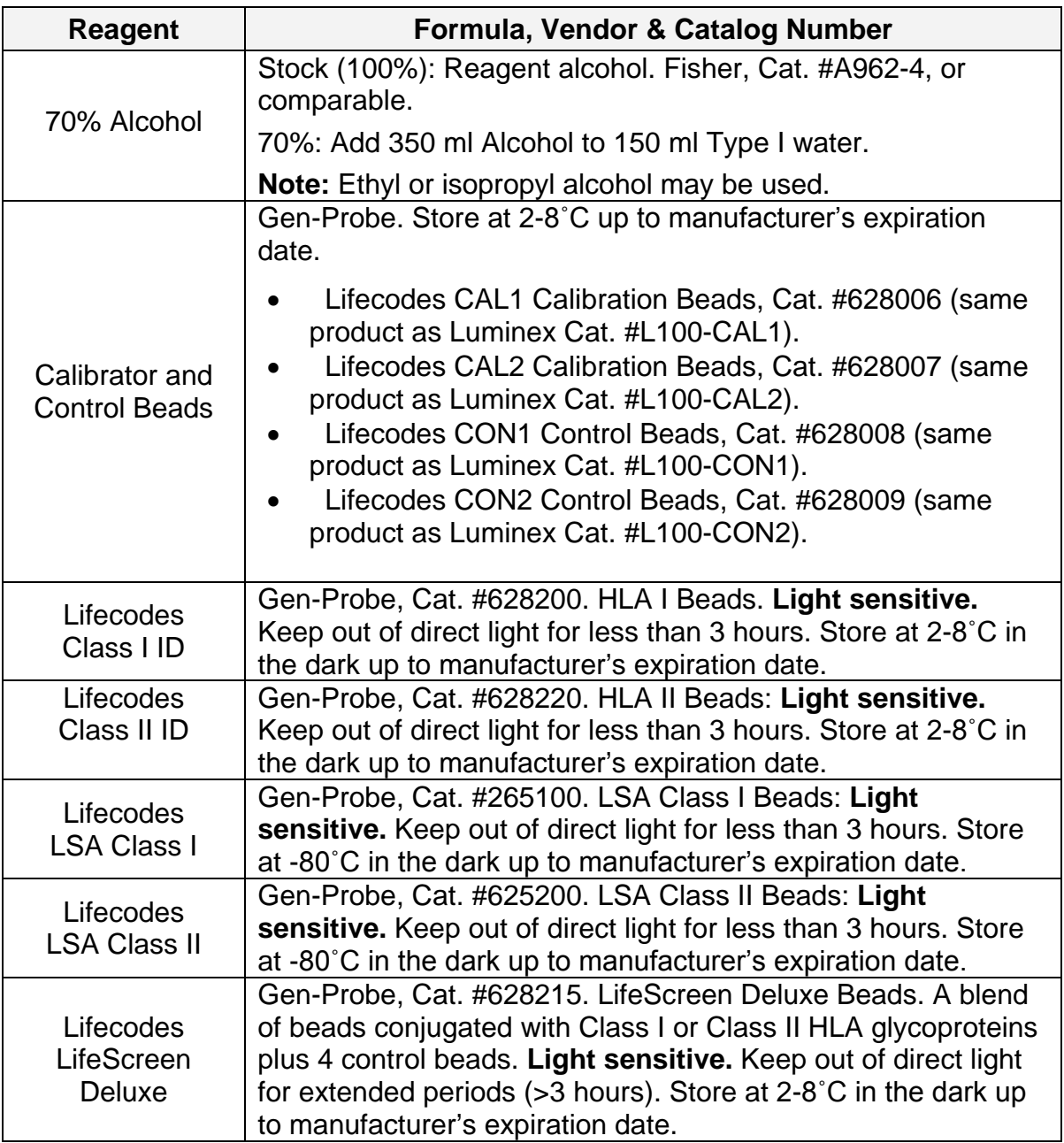

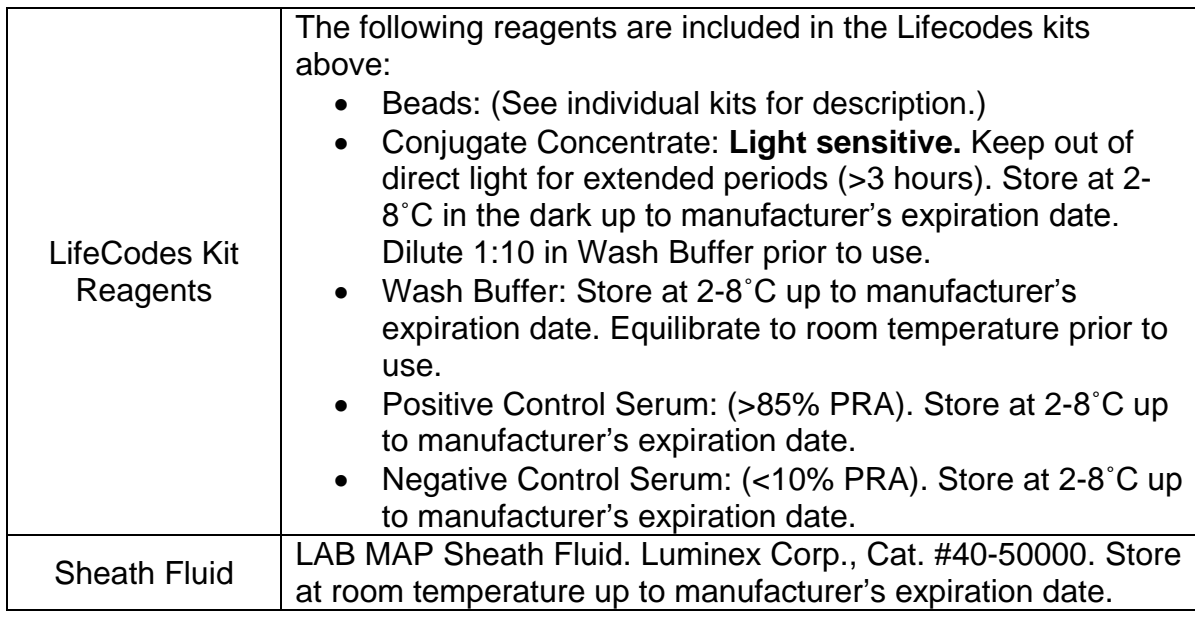

## **7 EQUIPMENT AND SUPPLIES**

#### 7.1 **Equipment**

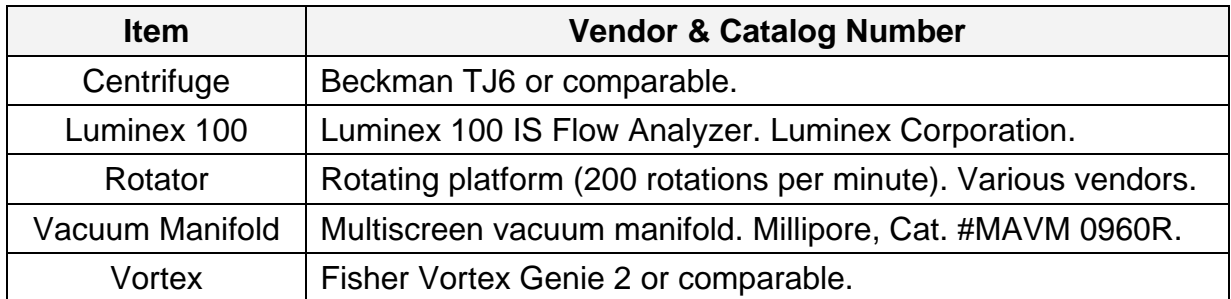

#### 7.2 **Supplies**

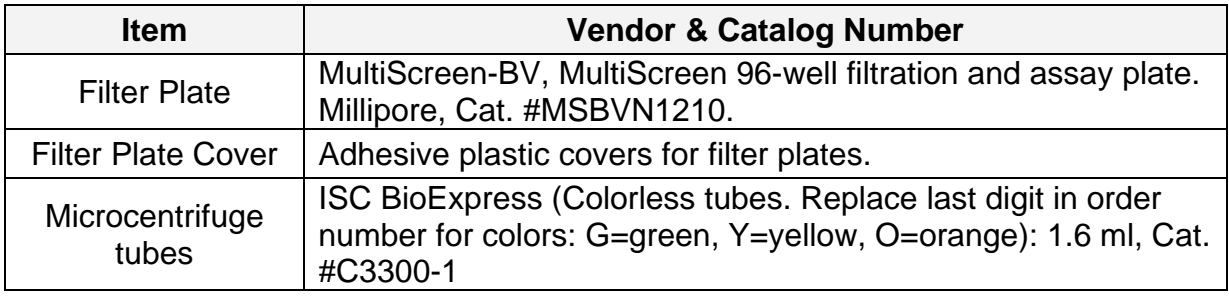

#### **8 QUALITY CONTROL**

- 8.1 Daily instrument maintenance (when in use)
	- *Alcohol Flush* to remove air bubbles from the cuvette.
	- Check that vertical alignment of sample probe is appropriate for the plate used with the kit in-use.
	- After running samples, sanitize with 20% bleach.
	- Perform *Soak* function at the end of each day to prevent salt crystals from forming in the probe. Click *Eject/Retract* to eject the plate holder. Add at least 250 µl distilled water in well D1. Click again to close. Click *OK* to continue.
- 8.2 Weekly Instrument check Open instrument doors and visually inspect the analyzer for leaks, corrosion and other signs of improper instrument function. Check all visible tubing connections. Check the XYP air intake filter for buildup of dust.
- 8.3 Monthly instrument maintenance Clean sample probe.
	- Remove probe: Unsnap the light housing above the probe. Unscrew the Cheminert fitting on top of the probe. Gently grasp the probe and push up. Remove the probe out of the top of the sample arm.
	- Place the probe in water in a sonicator bath for 2-5 minutes.
	- Replace sample probe and adjust the vertical height if necessary.
- 8.4 Run calibration beads and system controls weekly. Additionally, repeat calibration following:
	- Instrument relocation
	- If system power turned off.
	- If a part is replaced
	- If the delta calibration temperature shown on the system monitor is more than ±3 degrees.

**NOTE:** Run LabMAP controls after each calibration.

- 8.5 Include the positive and negative control sera with each test to determine if technical errors or reagent failures have occurred.
- 8.6 The positive control bead has human IgG attached to it and should show high MFI values. While inter-sample variation is expected, values consistently less than 10,000 MFI may indicate insufficient washing or compromise of the conjugate. Repeat test.
- 8.7 The negative control bead has human serum albumin attached to it and should show low MFI values. Some sera may show values above 500 MFI, this data must be carefully examined and related to patient history. Consult supervisor or director.
- 8.8 Do not use kit components or controls that are turbid or beyond their expiration date.
- 8.9 Discard all unused diluted positive or negative controls and conjugates after use.

## **9 PROCEDURE**

9.1 **Plate Preparation – Note:** This procedure is the same for the Screening test, the Class I or Class II ID and the single antigen assay. Only the bead set changes.

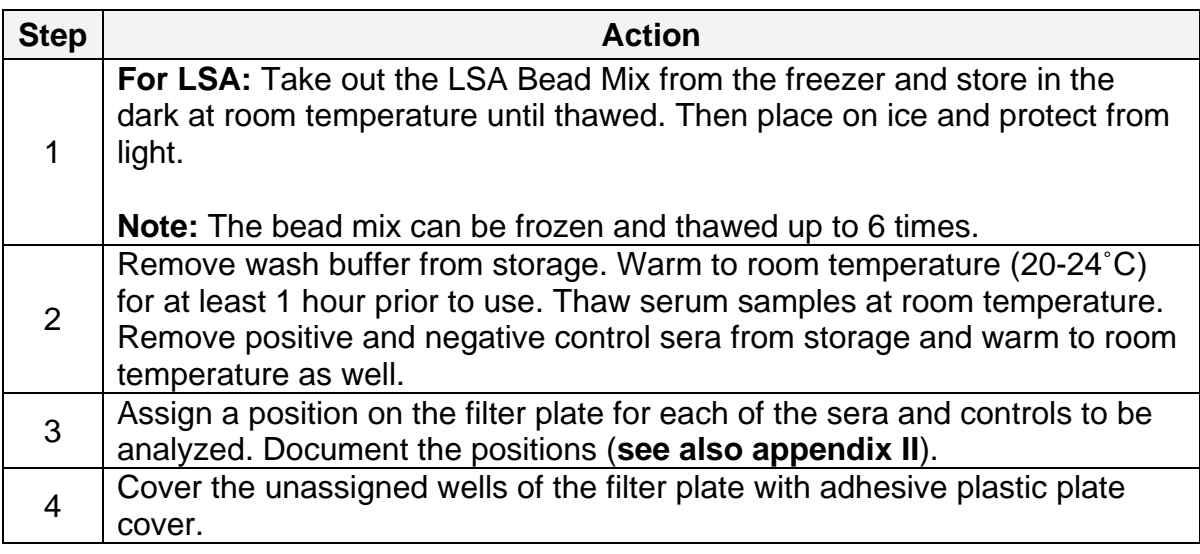

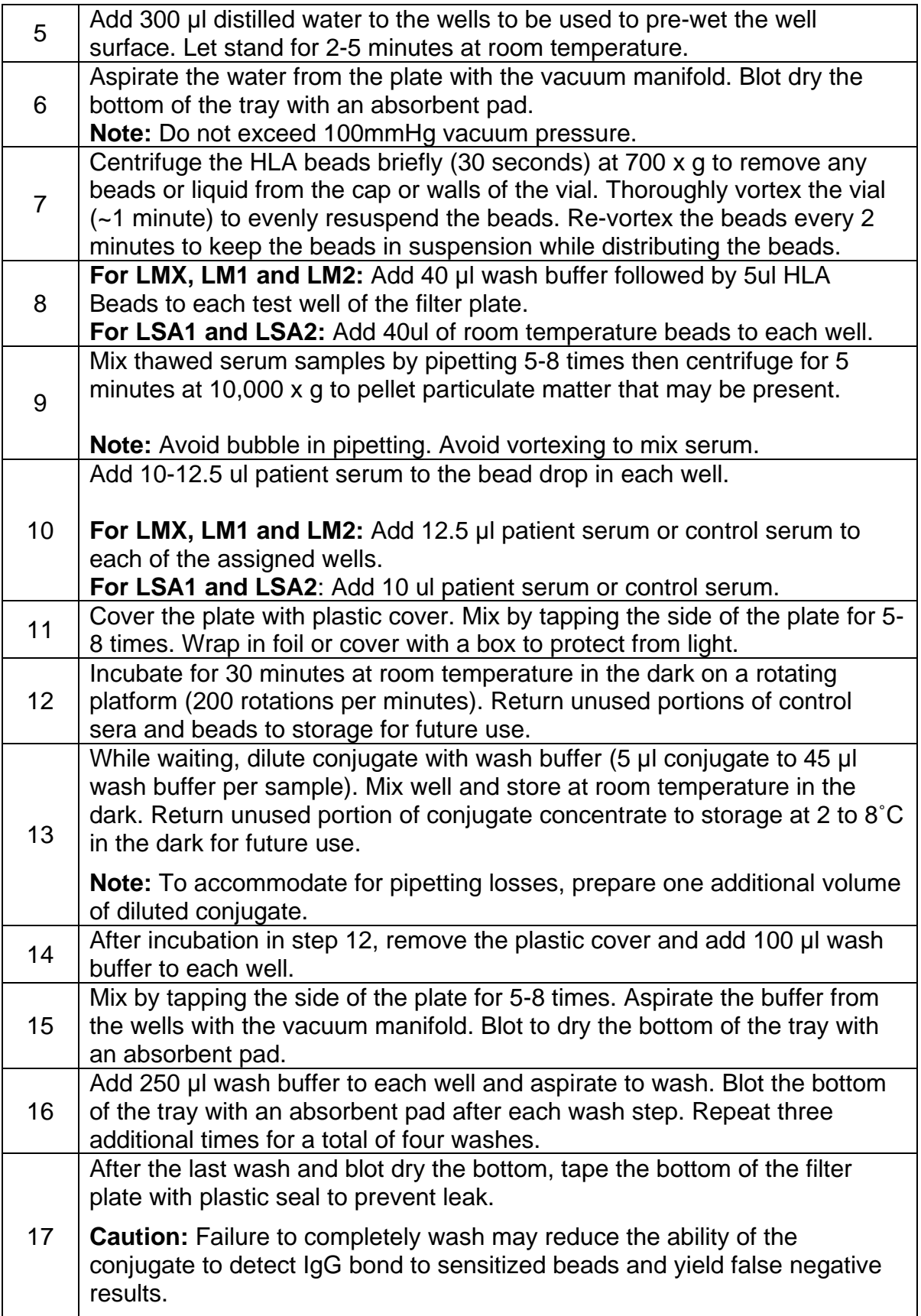

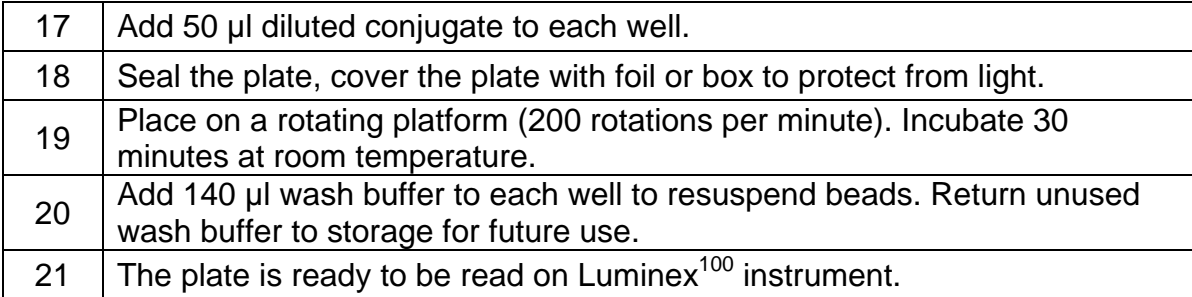

### 9.2 **Instrument preparation: Warm-Up, Prime, Backflush, Alcohol Flush and Wash**

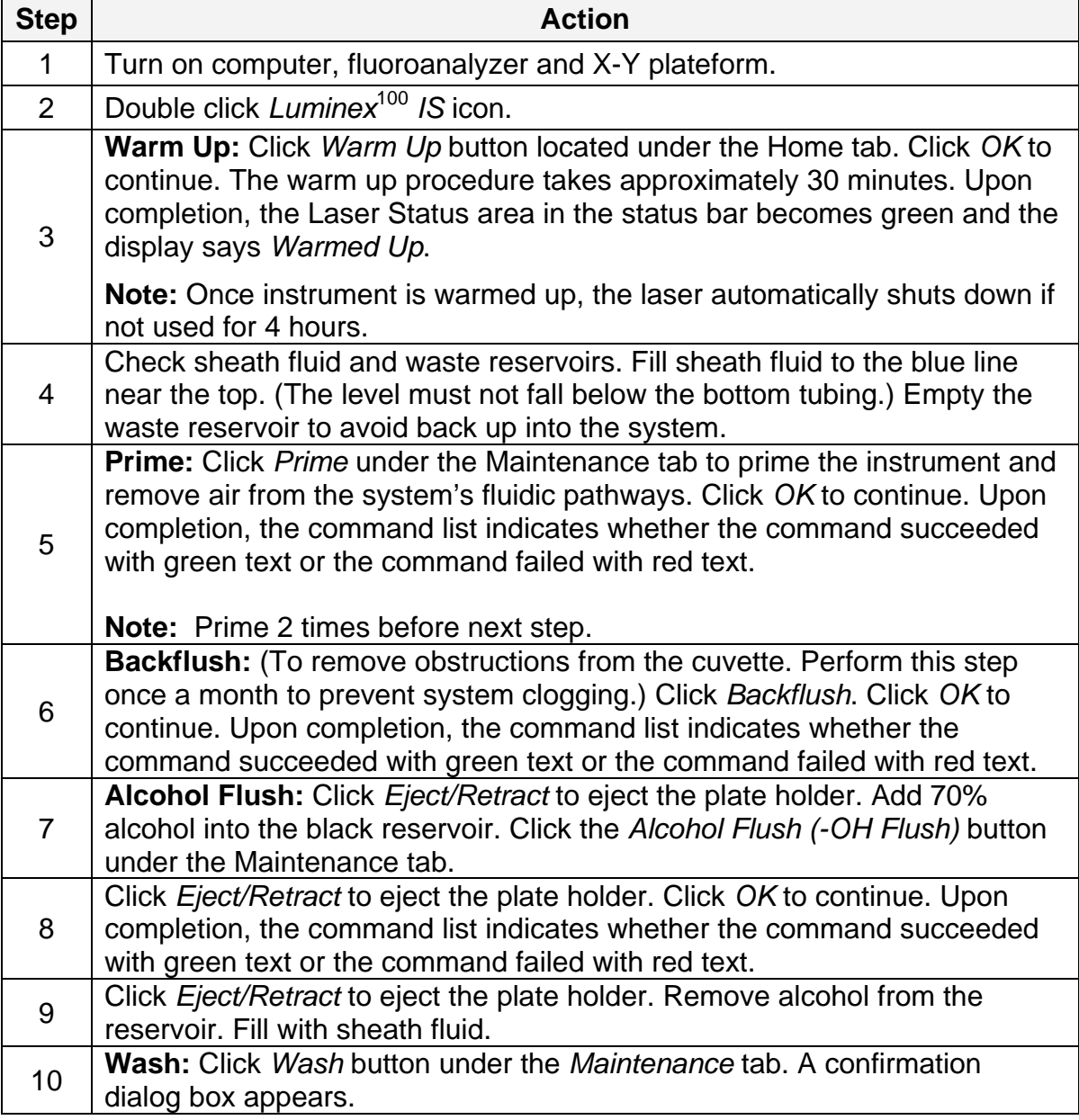

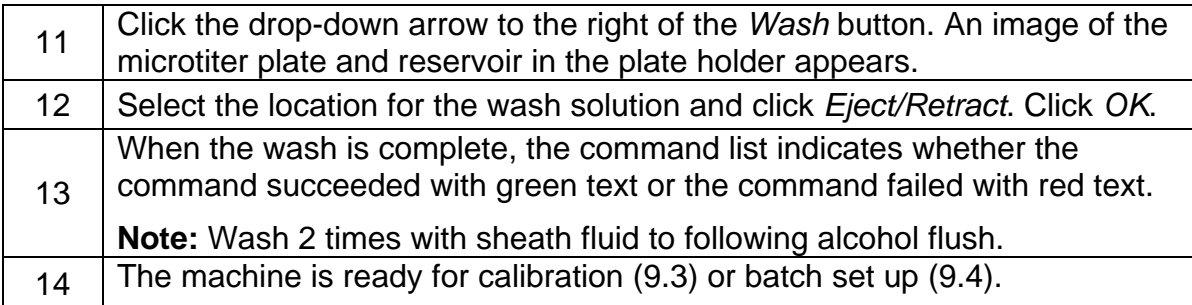

## 9.3 **Calibration**

Calibration should be performed weekly or in circumstances mentioned in 8.4.

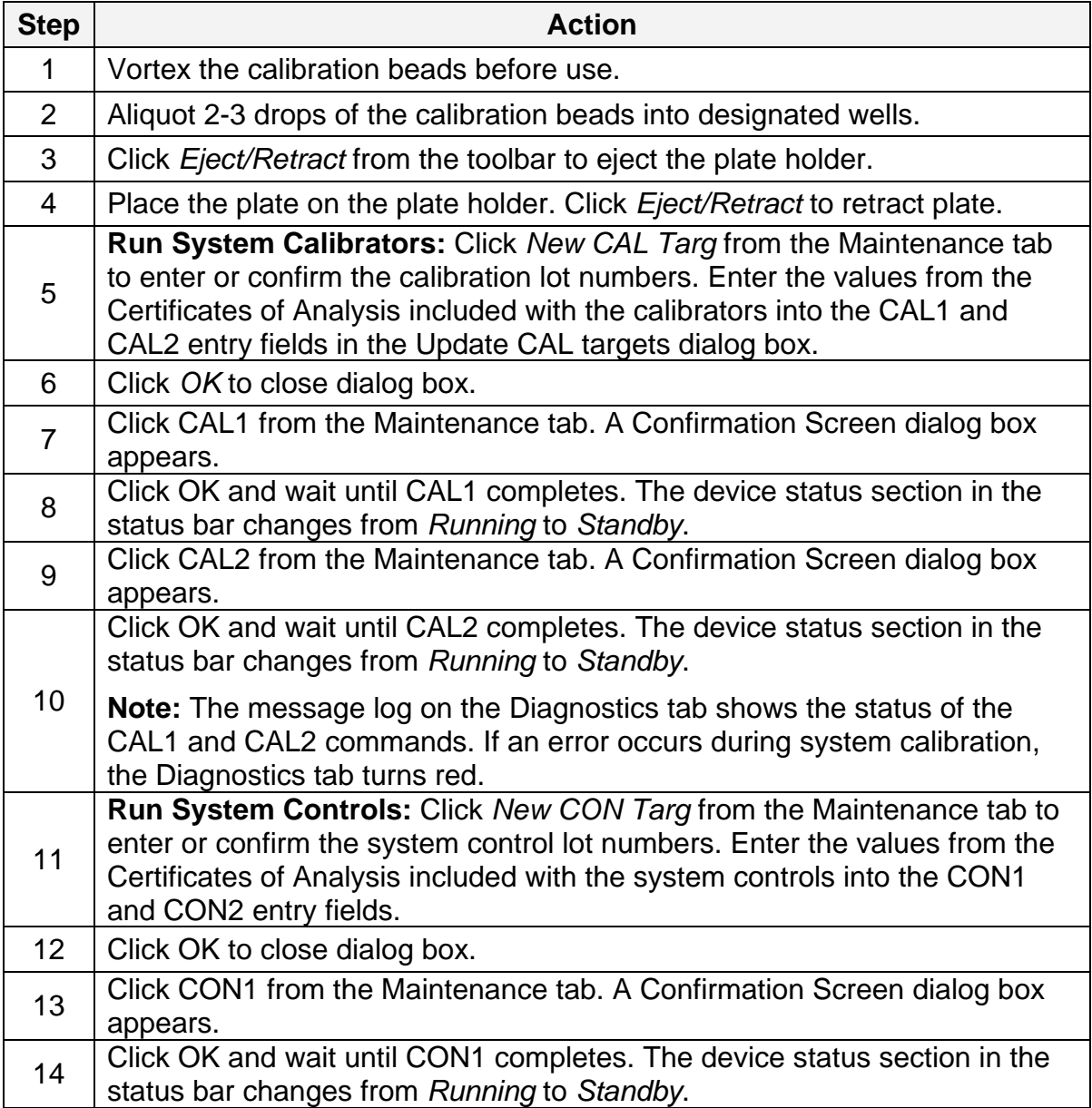

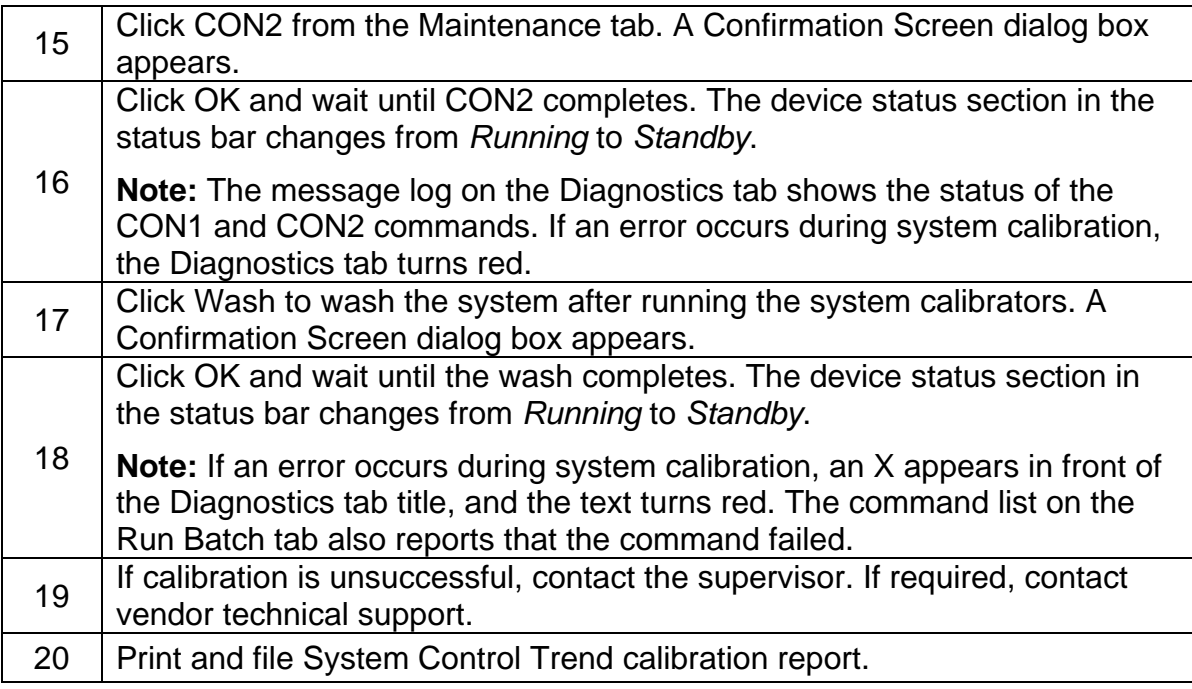

## 9.4 **Batch Set Up (choose one of the three methods provided)**

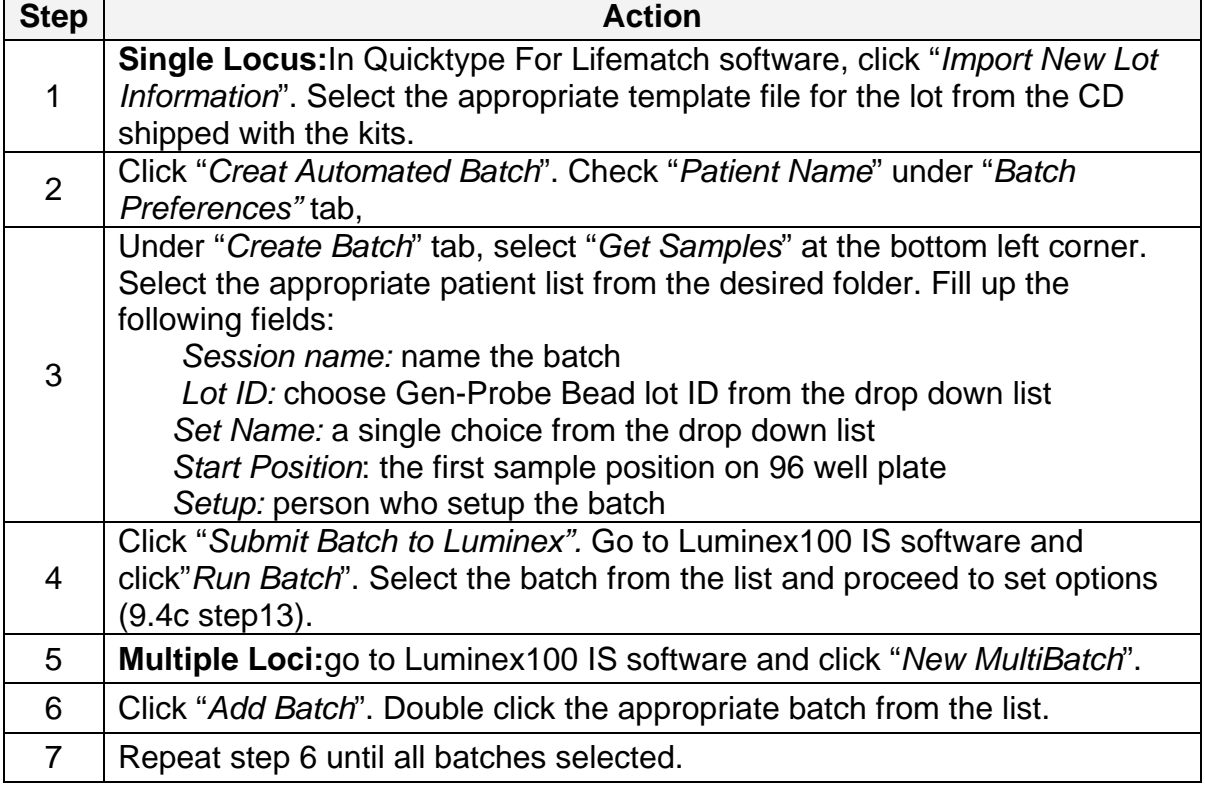

a. To set up batch using Quicktype for Lifematch software

┥

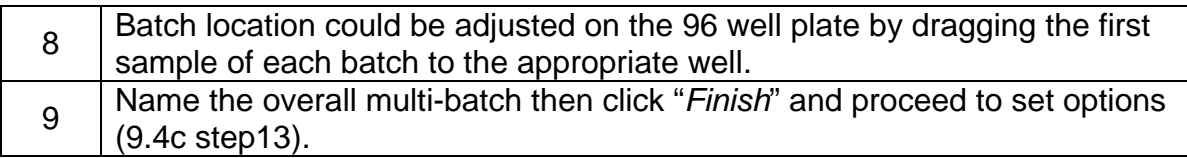

b. To set up batch using MatchIt software

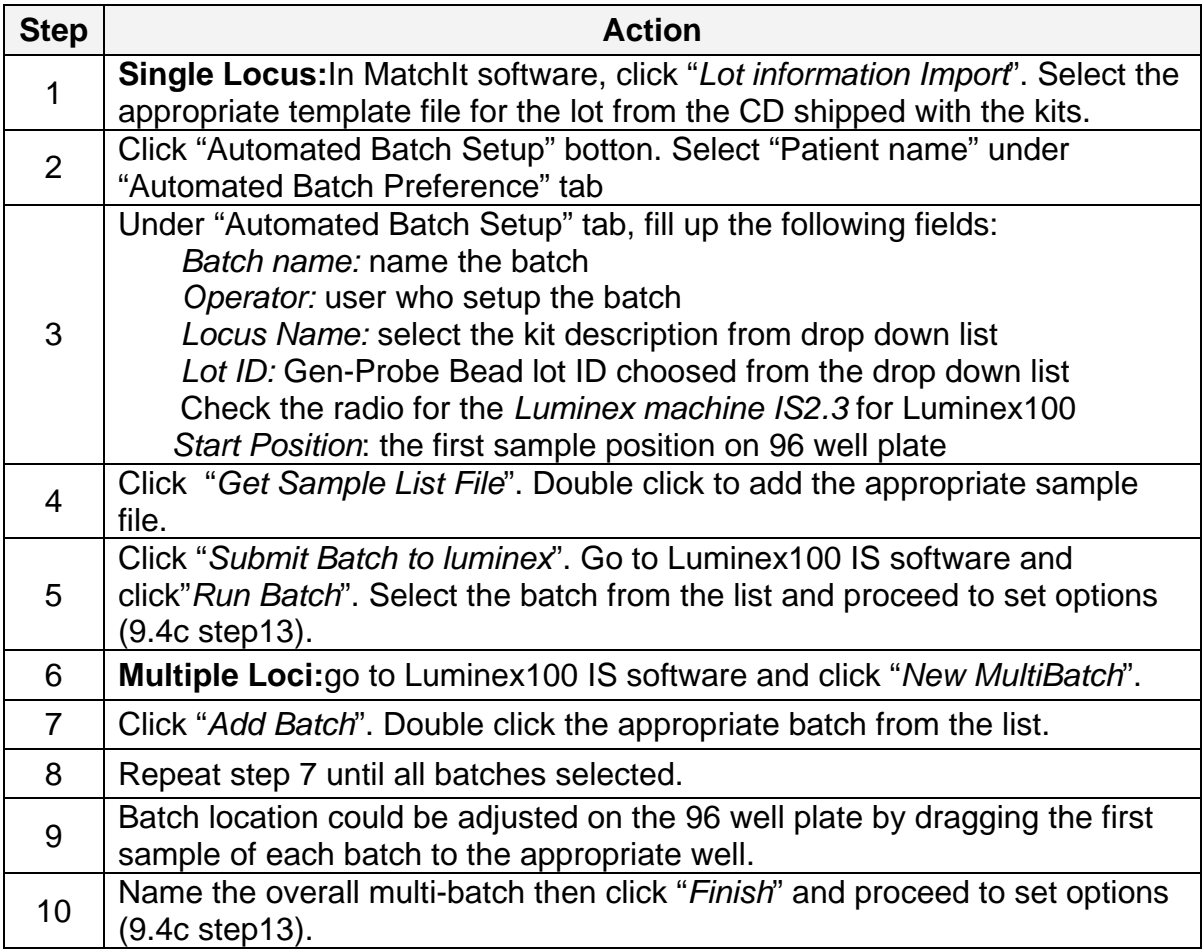

c. To set up batch using Luminex100 IS software

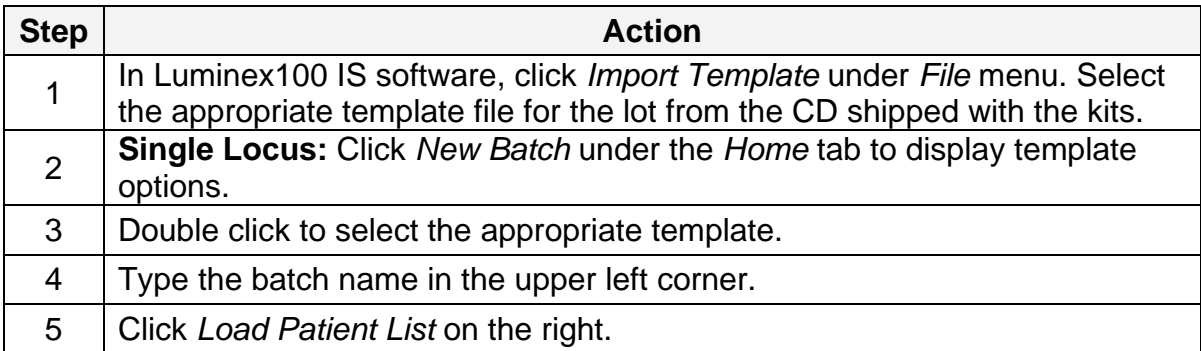

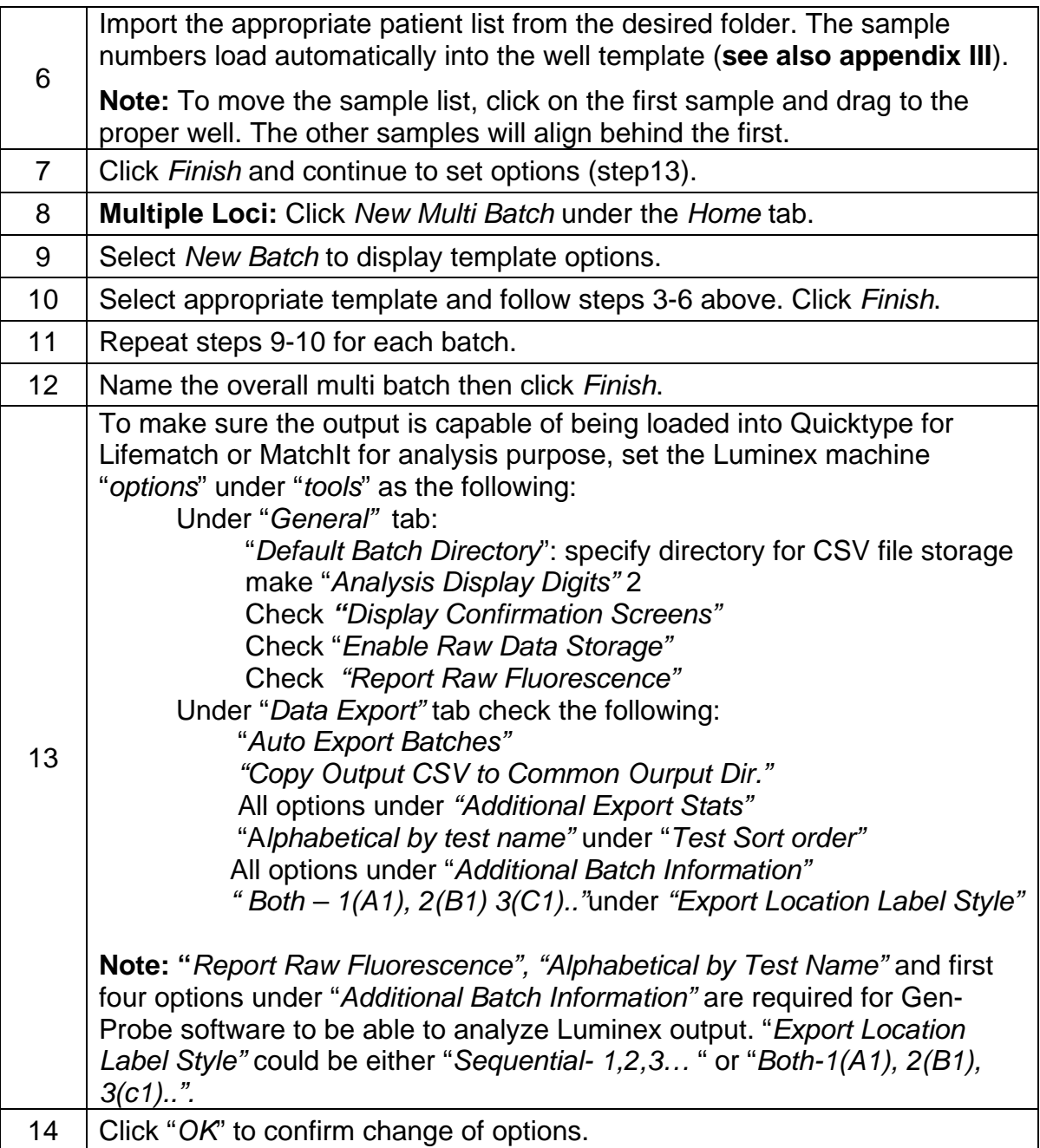

## 9.5 **Read Plate**

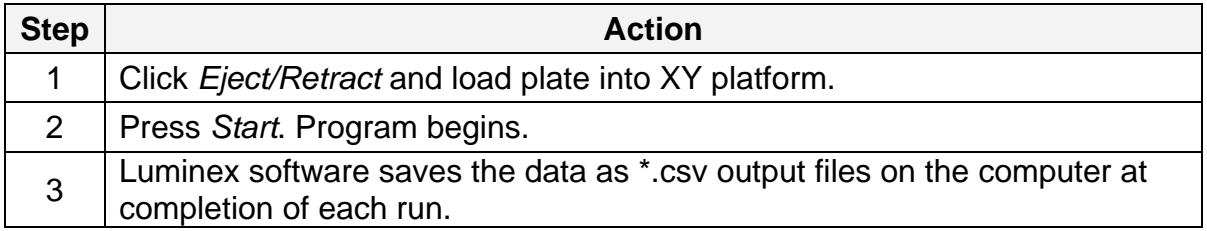

# 9.6 **Instrument shutdown-Sanitize, Wash and Soak Functions.**

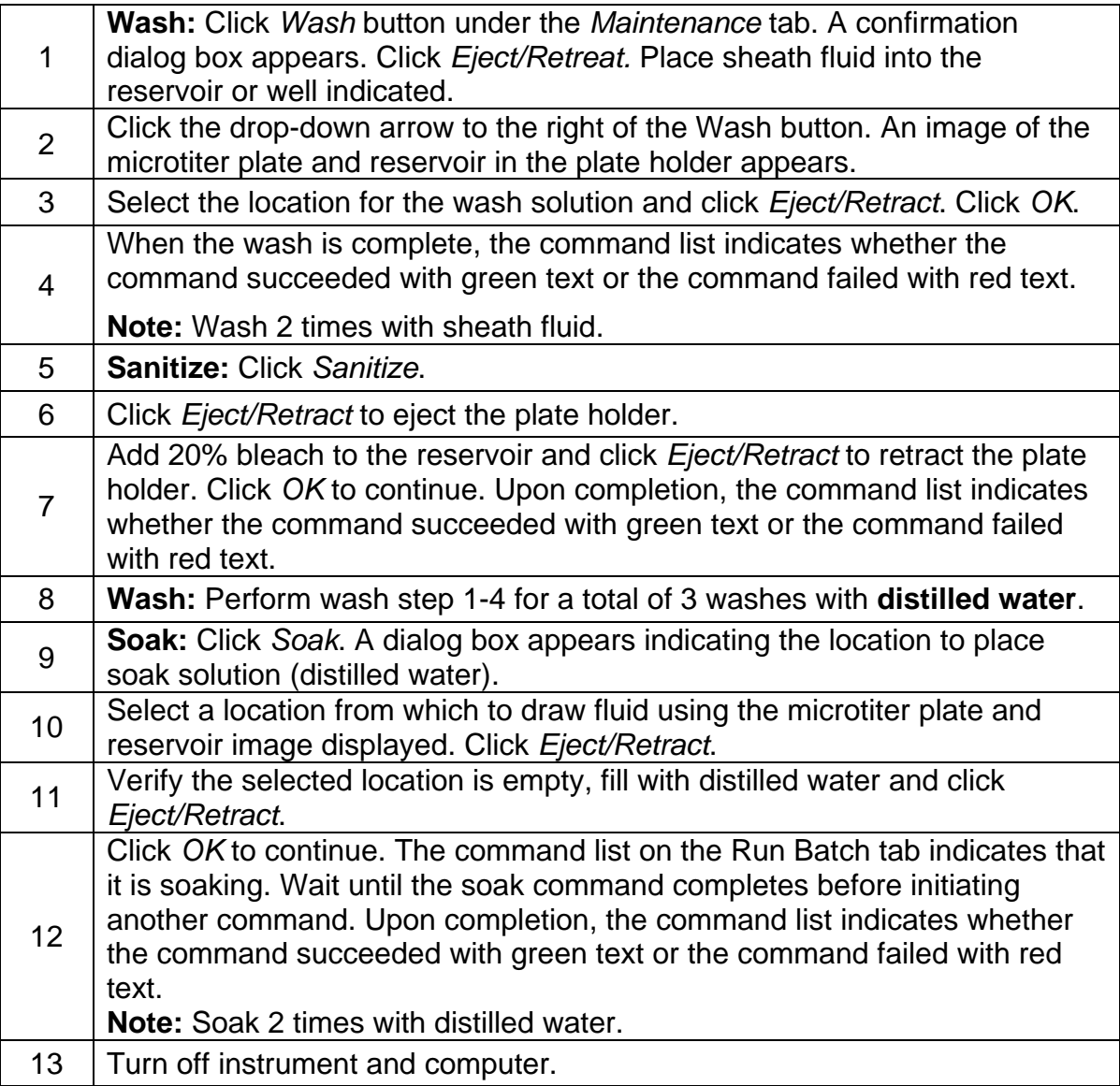

## **10 INTERPRETATION**

- 10.1 **For LMX kit,** expect PROBE I-01(HLA class I positive control), PROBE II-01(HLA class II positive control) and Probe 77 (IgG positive control) beads to yield MFI > 10,000 with positive control serum. Probe 77 bead should have MFI > 3500 for all patient/test sera. The negative Control Bead MFI should fall into lot specific range specified in the lot specific recording sheet.
- 10.2 To determine if a bead is positive, adjusted MFI ratio 1, 2, and 3 are calculated as the following: divide the individual bead median MFI by the median MFI for the each Negative Control bead (CON1, CON2, CON3). From this quotients subtract the Background Adjustment Factor (BAF). The BAF is

a pre-determined MFI ration for each bead/CON combination to compensate for background noise due to bead variation.

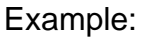

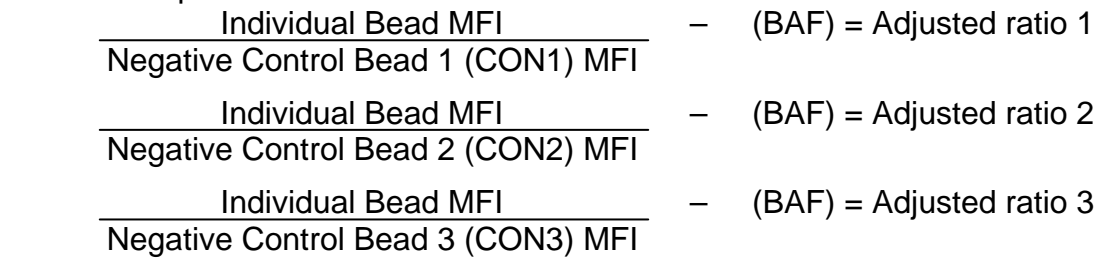

- 10.3 A positive Adjusted Ratio indicates a positive bead reaction.
- 10.4 A negative Adjusted Ratio indicates a negative bead reaction.
- 10.5 For LMX, a positive value for any one of the three Adjusted Ratios indicates a positive bead reaction for PROBE I-01 and PROBE II-01 beads. A positive value for any two of the Adjusted Ratios indicates a positive bead reaction for all remaining beads. All three calculations are negative indicates a negative bead reaction.
- 10.6 **For Class I ID and Class II ID kits,** positive control bead yield MFI < 10,000 with Positive Control Sera or MFI < 3500 with patient samples may indicate problem with experiment and need troubleshoot and repeat. Negative control beads MFI should be low and fall into the ranges specified in the lot specific recording sheet.
- 10.7 To determine if a bead is positive, in addition to the three Adjusted Ratios calculated as in LMX kit in 10.1, a fourth Adjusted Ratio was calculated based on performance of the non-reacting antigen containing beads.

Individual Bead MFI – (BAF) = Adjusted ratio 4 CalcCon

Where  $CalcCon = MFI$  lowest ranked antigen bead  $+20$ 

- 10.8 A positive value for two or more for the four Adjusted Ratios indicates a positive bead reaction.
- 10.9 A negative value for three or more of the four Adjusted Ratios indicates a negative reaction.
- 10.10 The percent PRA (Panel Reactive Antibodies) for the ID kits is calculated by:

%PRA  $=$  number of positive bead reactions  $X$  100 Number of beads in the assay (not including the control beads)

- 10.11 **For LSA Class I and Class II kits**, positive control bead yield MFI < 2000 with positive Control Sera may indicate problem with experiment and need troubleshoot and repeat. Negative Control beads (CON1, CON2, CON3) MFI are normally low with Positive Control Sera (see lot specific worksheet).
- 10.12 To determine if a bead is positive, three Adjusted Values are calculated for each bead as the following:

Adjust Value 1 = Individual Bead MFI – Background MFI

Adjust Value  $2 = \underline{\qquad}$  Adjust Value 1 CalcCon MFI

Adjust Value 3 = \_\_\_\_\_\_\_\_\_\_Adjust Value 2\_\_\_\_\_\_\_\_\_\_\_

Relative amount of antigen on each bead

Background MFI: the background noise due to bead variation. It can be found on the lot-specific Recording Sheet provided with the kit.

CalcCon MFI: for each gene locus is the Raw MFI value of the lowest ranked antigen bead for that locus.

Relative amount of antigen on bead: the value could be found in the lotspecific Recording Sheet.

10.13 Refer to the lot-specific Recording Sheet provided with the kit for the list of the antigens present on each bead and the suggested cutoff for estimating the positive/negative result. The bead is considered positive if two or more of the adjusted values are above the cutoff values.

**Note:** Background can impact interpretation: High background > 500; Low background < 100. Additional testing with specific ID beads may be required.

## **11 REFERENCES**

Luminex<sup>100</sup> IS User's Manual, Version 2.0, Luminex Corporation, 2001.

Lifecodes™ LifeScreen Deluxe Product Insert

Lifecodes™ ID Class I and Class II Product Inserts

Lifecodes LSA™ Class I and Class II product Inserts

Verbal communication with Gen-Probe Technical Representative

## **Appendix I**

- 1. Serum samples should be distributed in 1ml or 2ml aliquot on dry ice.
- 2. Sera should be stored at -80˚C upon receiving.
- 3. To avoid repeated freeze/thaw cycles during the period of study, sera should be thawed once on ice, thoroughly mixed by pipetting for 5-8 times and aliquoted 100 ul / vial into 0.5 ml eppendorf. Then sera should be frozen and stored at - 80˚C. No more freeze/thaw cycle will be accepted during the period of study.
- 4. When measuring HLA antibodies, sera should be thawed at room temperature, mixed by pipetting for 5-8 times and centrifuged 10,000 x g for 5 minutes. Sera are kept at room temperature until use.
- 5. Unused sera should be stored at 2-8 ˚C for no longer than 48 hours or discarded.

## **Appendix II**

When assigning positions on the filter plate, the following sample names and sample order should be used to facilitating data analysis.

- For Lifescreen Deluxe kit, test all 20 samples in the following order: negative, positive, EMWK1, EMWK2, EMWK3, EMWK4, EMWK5, EMWK6, EMWK7, EMWK8, EMWK9, UCLA1, UCLA2, UCLA3, UCLA4, UCLA5, UCLA6, UCLA7, UCLA8, UCLA9, UCLA10, UCLA11.
- For LSA class I and LM1 class I ID kits, test 16 samples in the following order: negative, positive, EMWK1, EMWK2, EMWK3, EMWK4, EMWK5, EMWK6, EMWK7, EMWK8, EMWK9, UCLA1, UCLA2, UCLA3, UCLA4, UCLA11.
- For LSA class II and LM2 class II ID kits, test 18 samples in the following order: negative, positive, EMWK1, EMWK2, EMWK3, EMWK4, EMWK5, EMWK6, EMWK7,EMWK8, EMWK9, UCLA5, UCLA6, UCLA7, UCLA8, UCLA9, UCLA10, UCLA11.

## **Appendix III**

To facilitate analysis, the following nomenclature should be used for labeling sample runs and data/batch files.

- Patient list file name: (kit name).TXT
- Batch folder name: (method used)\_(kit name)\_(center name)
- Use the following abbreviation for "method used":
	- o MAN for manual test of a current lot
	- o AUTO for automation test of a current lot
	- o Lot2 for manual test of a future lot
- Use the following abbreviation for "kit names".
	- o LMX for LIfecodes LifeScreen Deluxe
	- o LM1 for Lifecodes Class I ID
	- o LM2 for Lifecodes Class II ID
	- o LSA1 for Lifecodes LSA Class I
	- o LSA2 for Lifecodes LSA Class II
- Use the following abbreviation for "institutes or centers" participating in the workgroup.
	- o BWH for Brigham and Women's Hospital
	- o EU for Emory University
	- o UM for University of Manitoba
	- o NWU for Northwestern University
	- o UCLA for University of California, Los Angeles
	- o UP for University of Pittsburgh
	- o WUSL for Washington University St Louis

For example, AUTO\_LSA1\_NWU stores "output" and \*.csv" files from automation test using Lifecodes LSA class I kits generated by Northwestern University. The patient list used by this batch test is "SA1.TXT".